# **SkewTplus Documentation**

**Author**

**May 13, 2021**

# **Contents**

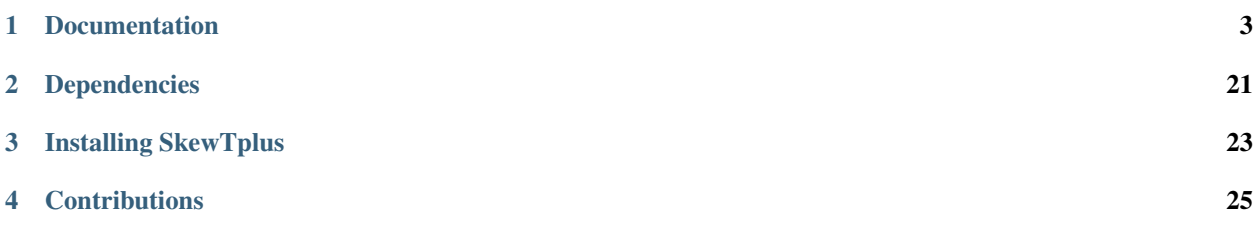

The SkewTplus package provides tools to easily read atmospheric sounding data from different formats (University of Wyoming and ARM) and create SkewT sounding plots along with parcel diagnostics (CAPE,CIN,etc.).

This package is based on the SkewT Python package developed by Thomas Chubb [\(https://pypi.python.org/pypi/](https://pypi.python.org/pypi/SkewT/) [SkewT/\)](https://pypi.python.org/pypi/SkewT/)

The main difference with the original *SkewT package* is that the vertical soundings plots are handled by a special class (SkewT). The new *SkewT* class extends the base [matplolib's Figure](http://matplotlib.org/api/figure_api.html?highlight=figure#module-matplotlib.figure) class with an interface similar to [matplolib's](http://matplotlib.org/api/pyplot_api.html) [pyplot.](http://matplotlib.org/api/pyplot_api.html) It also allows to create Skew-T type plots in a simple way. This new class allows a complete control over the Figure properties like multiple plots (normal axis and Skew-T axis).

In addition, the thermodynamics module was improved. All the intensive computations were migrated to Cython and parallelized.

The SkewT Python package was a cornerstone of this project. We are grateful to all its collaborators.

*Technology builds on technology*

# CHAPTER 1

## **Documentation**

<span id="page-6-0"></span>The documentation is separated in two big branches. The *[User Reference](#page-6-1)* and the *[Developer Reference](#page-20-0)*. The user reference provides a quick overview of the most important features of the package. For more detailed and a comprehensive understanding of the package the reader must consult the *[Developer Reference](#page-20-0)*.

## <span id="page-6-1"></span>**1.1 User Reference**

This reference guide is intended to go through the most important capabilities of SkewTplus package. For further details on the full contents of each module, see *[Developer Reference](#page-20-0)*.

The User Reference has the following chapters

#### **1.1.1 Fist-Steps**

This chapter offers a quick overview of the main package capabilities: To read a sounding from a txt file and create a quick SkewT diagram.

#### **Fist steps using SkewTplus**

From now on, it's assumed that the package is installed and the current working directory is the *examples* one, included in this package.

To read a sounding from a txt file and create a quick plot using the default parameters we only have to do:

```
from SkewTplus.sounding import Sounding
#Load the sounding data
mySounding = sounding("./exampleSounding.txt")
mySounding.quickPlot()
```
The resulting plot will look like this:

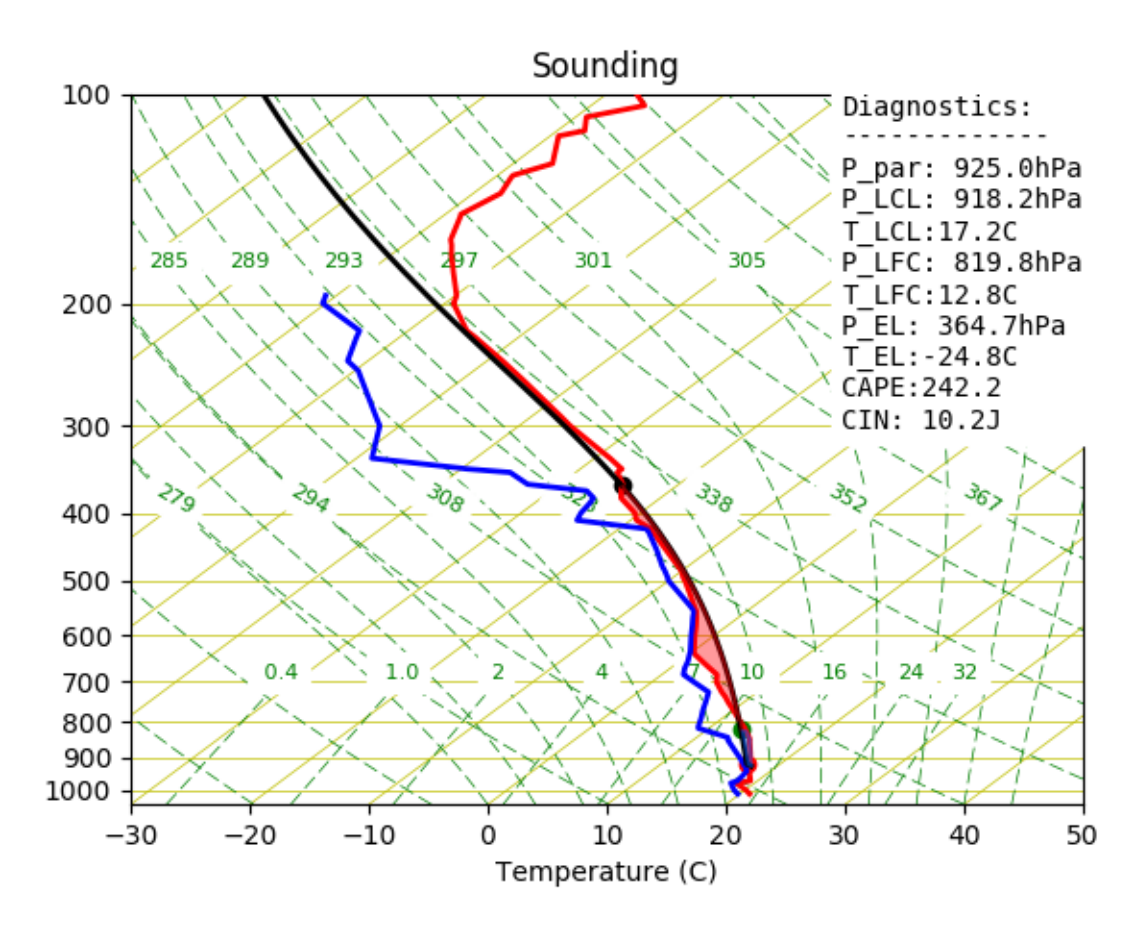

Now we can do the same thing, but with more control over the Figure:

```
# Import the new figure class
from SkewTplus.skewT import figure
from SkewTplus.sounding import sounding
#Load the sounding data
mySounding = sounding("./exampleSounding.txt")
# Create a Figure Manager
mySkewT_Figure = figure()
# Add an Skew-T axes to the Figure
mySkewT_Axes = mySkewT_Figure.add_subplot(111, projection='skewx')
# Extract the data from the Sounding
pressure = mySounding.soundingdata['pres']
temperature = mySounding.soundingdata['temp']
dewPointTemperature = mySounding.soundingdata['dwpt']
# Add a profile to the Skew-T diagram
```

```
method=0 -> Most unstable parcel
  diagnostics -> add a text box in the Figure with the parcel analysis results
mySkewT_Axes.addProfile(pressure,temperature, dewPointTemperature ,
                            hPa=True, celsius=True, method=0, diagnostics=True)
# Show the figure
mySkewT_Figure.show()
```
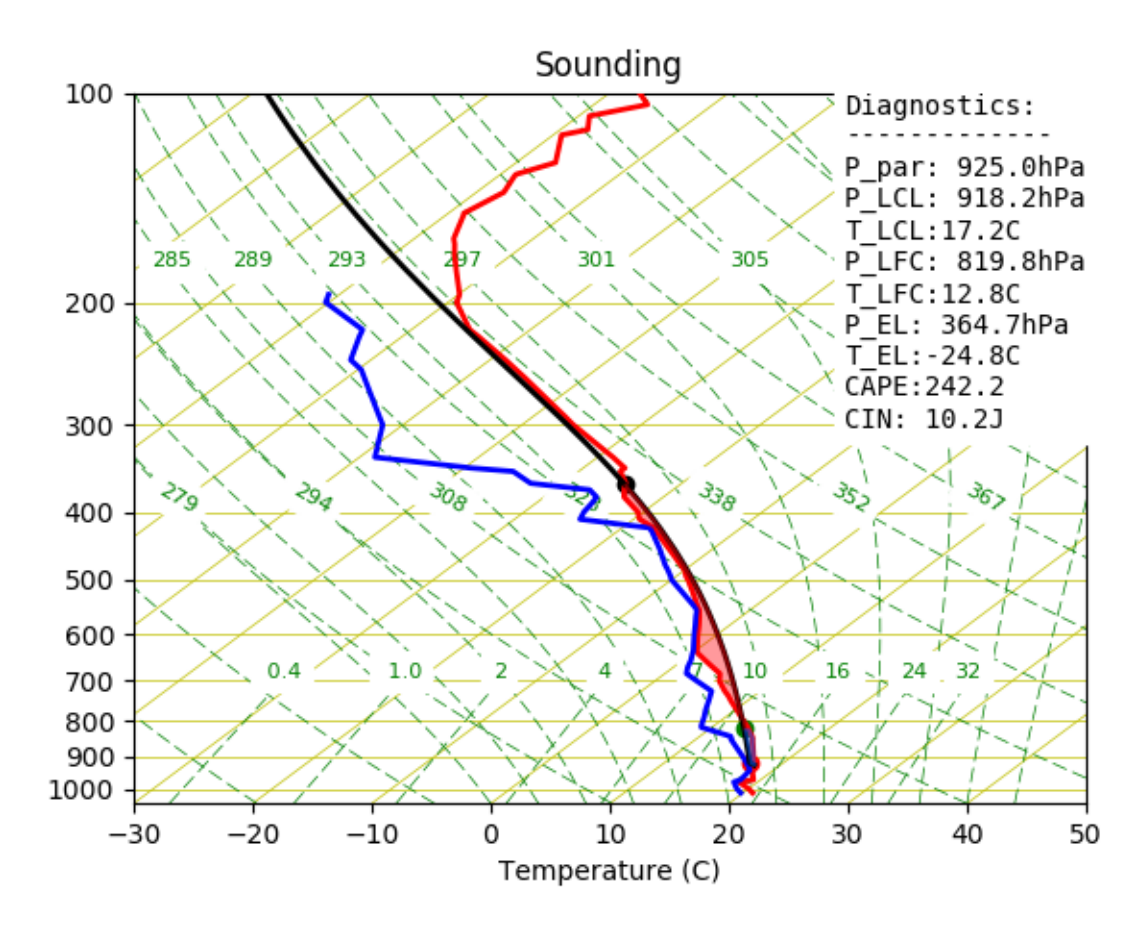

Lets now complicate the things a little bit and show one of the new capabilities of the package. Let suppose that we want to compare two soundings, with the parcel analysis, and plot them side to side:

```
#Load the sounding data
mySounding1 = sounding("./bna_day1.txt")
mySounding2 = sounding("./bna_day2.txt")# Create a Figure Manager with a suitable size for both plots
mySkewT_Figure = figure(figsize=(9,5))
# Now we want to create two axes side to side
# Add the first Skew-T axes to the Figure
mySkewT_Axes1 = mySkewT_Figure.add_subplot(121, projection='skewx',tmin=-40)
```

```
# Extract the data from the Sounding
pressure = mySounding1['pres']
temperature = mySounding1['temp']
dewPointTemperature = mySounding1['dwpt']
# Add a profile to the Skew-T diagram
mySkewT_Axes1.addProfile(pressure,temperature, dewPointTemperature ,
                        hPa=True, celsius=True, method=0, diagnostics=False)
mySkewT_Axes1.set_title("Day 1 Sounding")
# Add the second Skew-T axes to the Figure
mySkewT_Axes2 = mySkewT_Figure.add_subplot(122, projection='skewx',tmin=-40)
# Extract the data from the Sounding
pressure = mySounding2['pres']
temperature = mySounding2['temp']
dewPointTemperature = mySounding2['dwpt']
# Add a profile to the Skew-T diagram
mySkewT_Axes2.addProfile(pressure,temperature, dewPointTemperature ,
                        hPa=True, celsius=True, method=0, diagnostics=False)
mySkewT_Axes2.set_title("Day 2 Sounding")
# Show the figure
mySkewT_Figure.show_plot()
```
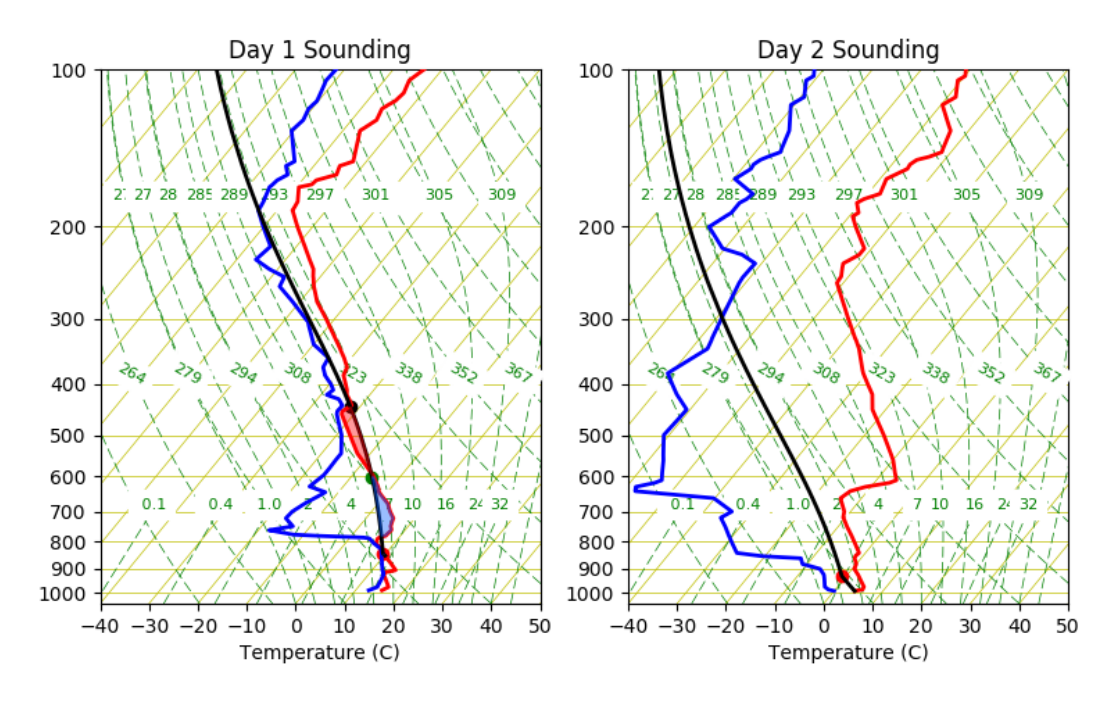

The different sounding sources supported to initialize the sounding class are described in greater detail in the next chapter: *[Sounding Initialization](#page-10-0)*

### <span id="page-10-0"></span>**1.1.2 Sounding Initialization**

The sounding class supports the following initialization modes:

- From a University of Wyoming txt file
- From a University of Wyoming Website
- Form an ARM sounding Netcdf file
- From a dictionary with the field names, field values pairs
- Adding individual fields manually

#### **University of Wyoming Sounding Data**

#### **Fetch from txt file**

The easiest way to get sounding data is to visit the University of Wyoming's website:

#### <http://weather.uwyo.edu/upperair/sounding.html>

To get some sounding data, follow the link and find the date, and location you are interested in, view the data as a text file and just save the file to your system. If you want to get loads of data please be considerate about the way you go about doing this! (Lots of wget requests makes the server administrators unhappy).

You can also pass your own data to SkewT by writing a text file in **identical** format to the University of Wyoming files, which are constant-width columns. Here's a sample of the first few lines of one of the bundled examples:

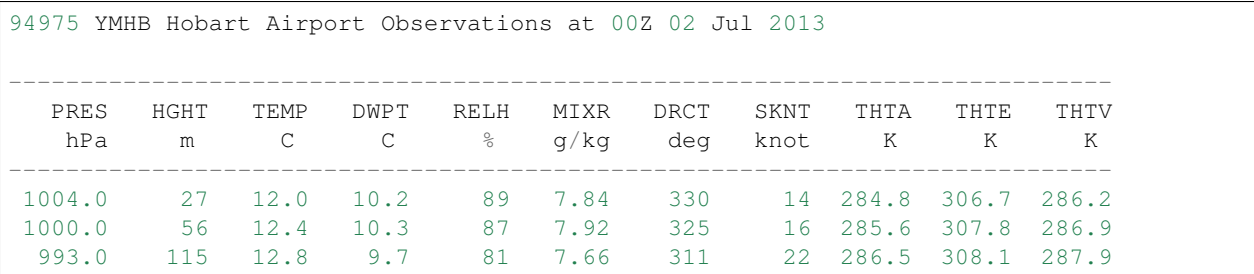

From now on, it's assumed that the package is installed and the current working directory is the *examples* one, included in this package.

To read a sounding from a txt file and create a quick plot using the default parameters we only have to do:

```
from SkewTplus.sounding import sounding
#Load the sounding data
mySounding = sounding("./exampleSounding.txt", fileFormat='txt')
#Do a quick plot
mySounding.quickPlot()
```
The resulting plot will look like this:

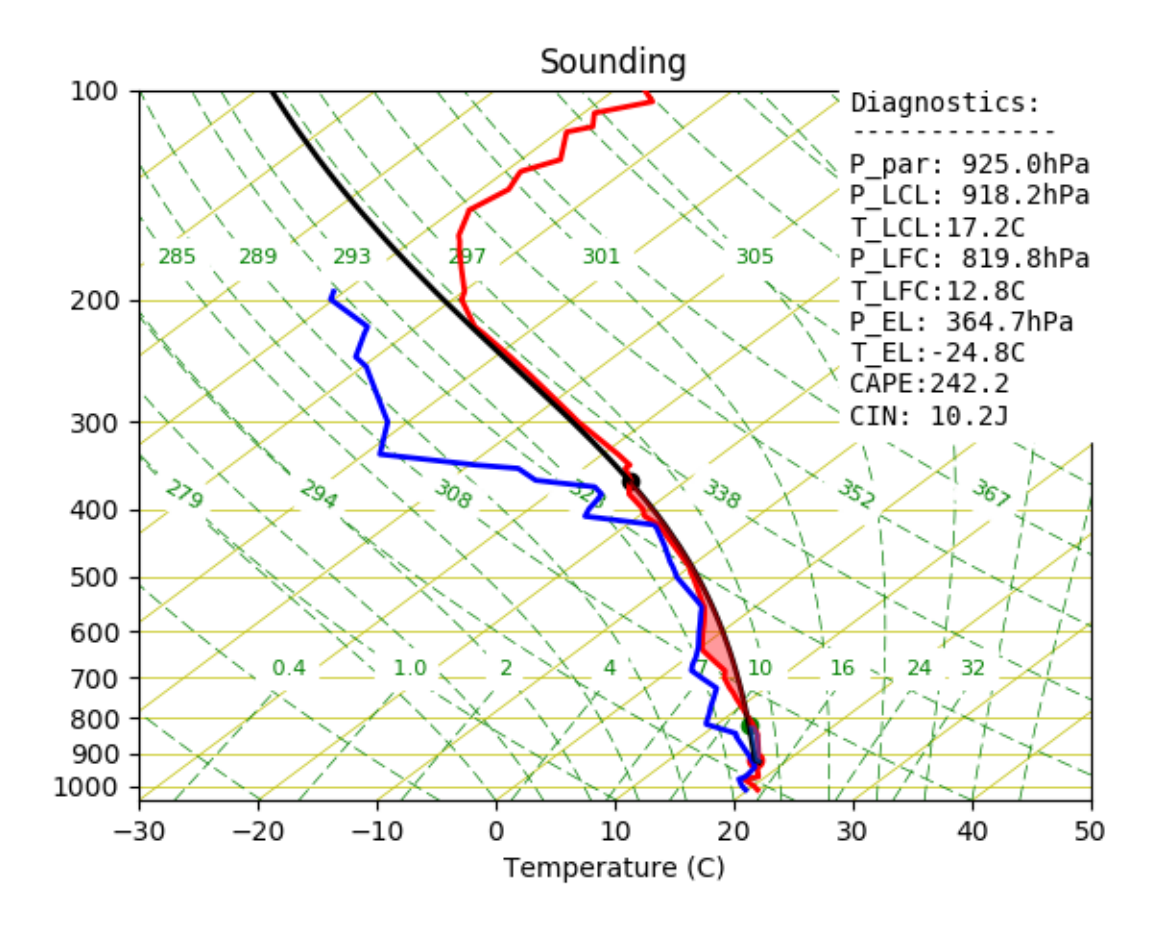

#### **Fetch from University Of Wyoming Website**

The sounding class supports getting University of Wyoming sound data directly from the UWYO website, we only need to specify the date and the station id.

For example, to initialize the class with with the sounding from "72558 OAX Omaha" station, at April 10th of 2017 OO UTC we simple do:

```
from SkewTplus.sounding import sounding
#Load the sounding data
mySounding = sounding("20170410:00",fileFormat='web', stationId= "OAX")
#Do a quick plot
mySounding.quickPlot()
```
#### **ARM Sounding Data**

The sounding class also supports initialization from ARM sounding data (Netcdf files). For example:

```
from SkewTplus.sounding import sounding
```

```
#Load the sounding data
```

```
mySounding = sounding("./armSoundingExample.cdf",fileFormat='arm')
#Do a quick plot
```

```
mySounding.quickPlot()
```
#### **From a dictionary**

The sounding class can be initialized from a dictionary with "field names" , "field values" pairs. The Temperature should be in Celsius degrees and the pressure in hPa.

The next is an example of a dictionary initialization used to plot a sounding from a WRF output file:

```
from netCDF4 import Dataset
import numpy
from SkewTplus.sounding import sounding
#Load the WRF File
wrfOutputFile = Dataset("wrfOutputExample.nc")
theta = wrfourFile.values['T"|[:] + 300 # Potential temperature# Pressure in hPa
pressure = (wrfOutputFile.variables['P'][:] + wrfOutputFile.variables['PB'][:])
qvapor = wrfOutputFile.variables['QVAPOR'][:]
qvapor = numpy.ma.masked_where(qvapor <0.00002, qvapor)
T0 = 273.15
referencePressure = 100000.0 # [Pa]
epsilon = 0.622 # Rd / Rv
# Temperatures in Celsius
temperature = theta* numpy.power((pressure / referencePressure), 0.2854) - T0
vaporPressure = pressure * qvapor / (epsilon + qvapor)
dewPointTemperature = 243.5 / ((17.67 / numpy.log(vaporPressure * 0.01 / 6.112)) - 1.˓→) #In celsius
dewPointTemperature = numpy.ma.masked_invalid(dewPointTemperature)
# Now we have the pressure, temperature and dew point temperature in the whole domain
# Select one vertical column, t = 0, x=30, y=30inputData = dict(pressure=pressure[0,:, 30, 30]/100,
                temperature=temperature[0,:,30,30],
                dewPointTemperature=dewPointTemperature[0,:,30,30])
mySounding = sounding(inputData)
mySounding.quickPlot()
```
#### **Adding Fields Manually**

The sounding class supports an empty initialization (without any fields). With the addField() method, new fields can be added to the class. With this kind of initialization full control ever the fields added can be obtained. Internally, the class stores the field data values as soundingArray classes. This class is a [MaskedArray](https://docs.scipy.org/doc/numpy/reference/maskedarray.baseclass.html#numpy.ma.MaskedArray) with metadata (long Name,units and missing data value).

To exemplify the use of this initialization, the previous example of the sounding with WRF data coded to use the addField() method:

```
from netCDF4 import Dataset
import numpy
from SkewTplus.sounding import sounding
#Load the WRF File
wrfOutputFile = Dataset("wrfOutputExample.nc")
theta = wrfourFile.values['T"|[:] + 300 # Potential temperature# Pressure in hPa
pressure = (wrfOutputFile.variables['P'][:] + wrfOutputFile.variables['PB'][:])
qvapor = wrfOutputFile.variables['QVAPOR'][:]
qvapor = numpy.ma.masked where(qvapor <0.00002, qvapor)
T0 = 273.15
referencePressure = 100000.0 # [Pa]
epsilon = 0.622 # Rd / Rv
# Temperatures in Celsius
temperature = theta* numpy.power((pressure / referencePressure), 0.2854) - T0
vaporPressure = pressure * qvapor / (epsilon + qvapor)
dewPointTemperature = 243.5 / ((17.67 / numpy.log(vaporPressure * 0.01 / 6.112)) - 1.˓→) #In celsius
dewPointTemperature = numpy.ma.masked_invalid(dewPointTemperature)
# Now we have the pressure, temperature and dew point temperature in the whole domain
# Select one vertical column, t = 0, x=30, y=30mySounding = sounding() # Create an empty sounding
#Add fields
mySounding.addField('pressure', pressure[0,:,30,30], "Pressure", "Pa")
mySounding.addField('temperature', temperature[0,:,30,30], "Temperature", "C")
mySounding.addField('dewPointTemperature', dewPointTemperature[0,:,30,30], "Dew Point
˓→Temperature", "C")
mySounding.quickPlot()
```
The profile plotting capabilities are described in greater detail in the next chapter: *[Profile Plotting](#page-14-0)*

### <span id="page-14-0"></span>**1.1.3 Profile Plotting**

In this chapter the profile plotting capabilities are described of the SkewTplus package are described in greater detail. In the following example show how to plot two soundings in the same Skew-T diagram without any parcel analysis:

```
from SkewTplus.skewT import figure
from SkewTplus.sounding import sounding
#Load the sounding data
mySounding1 = sounding("./bna_day1.txt")
mySounding2 = sounding("./bna_day2.txt")
# Create a Figure Manager with a suitable size for both plots
mySkewT_Fique = figure(figsize=(5,6))# Add the Skew-T axes to the Figure
mySkewT_Axes1 = mySkewT_Figure.add_subplot(111, projection='skewx',tmin=-40)
# Add one profile to the Skew-T diagram
# The line style is set to be a solid line and a label is added
# to the plot. Since the label is not None, a legend will be added
# automatically to the plot
mySkewT_Axes1.addProfile(*mySounding1.getCleanSounding(),
                        hPa=True, celsius=True, parcel=False,
                        label='Day 1', linestyle='-')
# Add a second profile to the Skew-T diagram
# The line style is set to be a dashed line
# The location of the legend is specified to be
# 'center right'
mySkewT_Axes1.addProfile(*mySounding2.getCleanSounding(),
                        hPa=True, celsius=True, parcel=False,
                        label='Day 2', linestyle='--',loc='center right')
# Show the figure
mySkewT_Figure.show_plot()
```
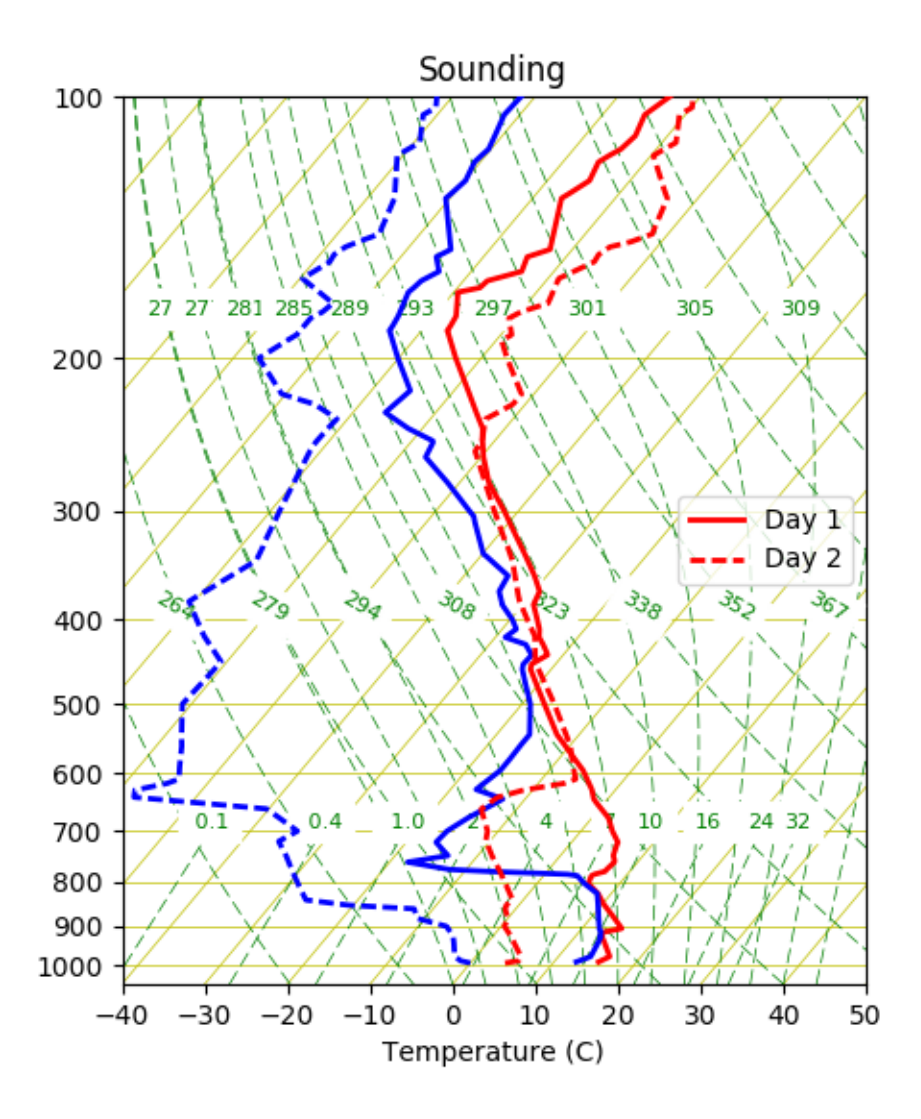

For more details about the different profile plotting options see SkewTplus.skewT.SkewXAxes. addProfile()

In the next chapter the Parcel Analysis included in the SkewTplus package are described in greater detail: *[Parcel](#page-15-0) [Analysis](#page-15-0)*

#### <span id="page-15-0"></span>**1.1.4 Parcel Analysis**

The SkewTplus package comes with the SkewTplus.thermodynamics module that allows the following computations for a parcel:

- SkewTplus.thermodynamics.parcelAnalysis()
- SkewTplus.thermodynamics.liftParcel()
- SkewTplus.thermodynamics.moistAscent()
- SkewTplus.thermodynamics.getLCL()

#### **parcelAnalysis Function**

The SkewTplus.thermodynamics.parcelAnalysis() function not only supports computations on 1D vertical soundings, also it allows to do the analysis in a 3D domain (height,latitude or y ,longitude or x) or 4D=(3D + time) ones (time,height,latitude or y ,longitude or x].

Below is simple example of how to perform a parcel analysis, print the results and then plot the parcel trajectory. For this example you need netCDF4 and Basemap packages installed:

```
from SkewTplus.skewT import figure
from SkewTplus.sounding import sounding
from SkewTplus.thermodynamics import parcelAnalysis, liftParcel
#Load the sounding data
mySounding = sounding("./exampleSounding.txt")
pressure, temperature, dewPointTemperature = mySounding.getCleanSounding()
# Perform a parcel analysis
# The full parcel analysis field is returned
# Most Unstable parcel : method=0
# Start looking for the most unstable parcel from the first level (initialLevel=0)
# Use at maximum 5 iterations in the bisection method to find the LCL
# Since the sounding temperature and pressure are expressed in Celsius and hPa
# we set the corresponding keywords
myParcelAnalysis = parcelAnalysis(pressure,
                                  temperature,
                                  dewPointTemperature,
                                  hPa=True,
                                  celsius=True,
                                  fullFields=1,
                                  method=1,
                                  initialLevel=0,
                                  tolerance=0.1,
                                  maxIterations=20)
# Print the contents of the dictionary
for key,value in myParcelAnalysis.items():
   if isinstance(value, float) :
       print ("s = 2.1f" (key, value))
   else:
       print ("s = s"% (key, str (value)))
#Plot the parcel trajectory in the SkewT diagram
# First we lift the parcel adiabatically
initialLevel = myParcelAnalysis['initialLevel']
parcelTemperature = liftParcel(temperature[initialLevel],
                               pressure,
                               myParcelAnalysis['pressureAtLCL'],
                               initialLevel=initialLevel,
                               hPa=True,
                               celsius=True)
```

```
# Create a Figure Manager
mySkewT_Figure = figure()
# Add an Skew-T axes to the Figure
mySkewT_Axes = mySkewT_Figure.add_subplot(111, projection='skewx')
# Plot the parcel temperature
mySkewT_Axes.plot(parcelTemperature, pressure, linewidth=3, color='r' )
# Add a marker for the LCL and the LFC
mySkewT_Axes.plot(myParcelAnalysis['temperatureAtLCL'],
                  myParcelAnalysis['pressureAtLCL'],
                  marker='o', color='b' , label='LCL')
mySkewT_Axes.plot(myParcelAnalysis['temperatureAtLFC'],
                  myParcelAnalysis['pressureAtLFC'],
                  marker='o', color='g' , label='LFC')
# Add a legend
mySkewT_Axes.legend(loc='center right')
mySkewT_Axes.set_title("Single Parcel Lifted adiabatically")
mySkewT_Figure.show_plot()
```
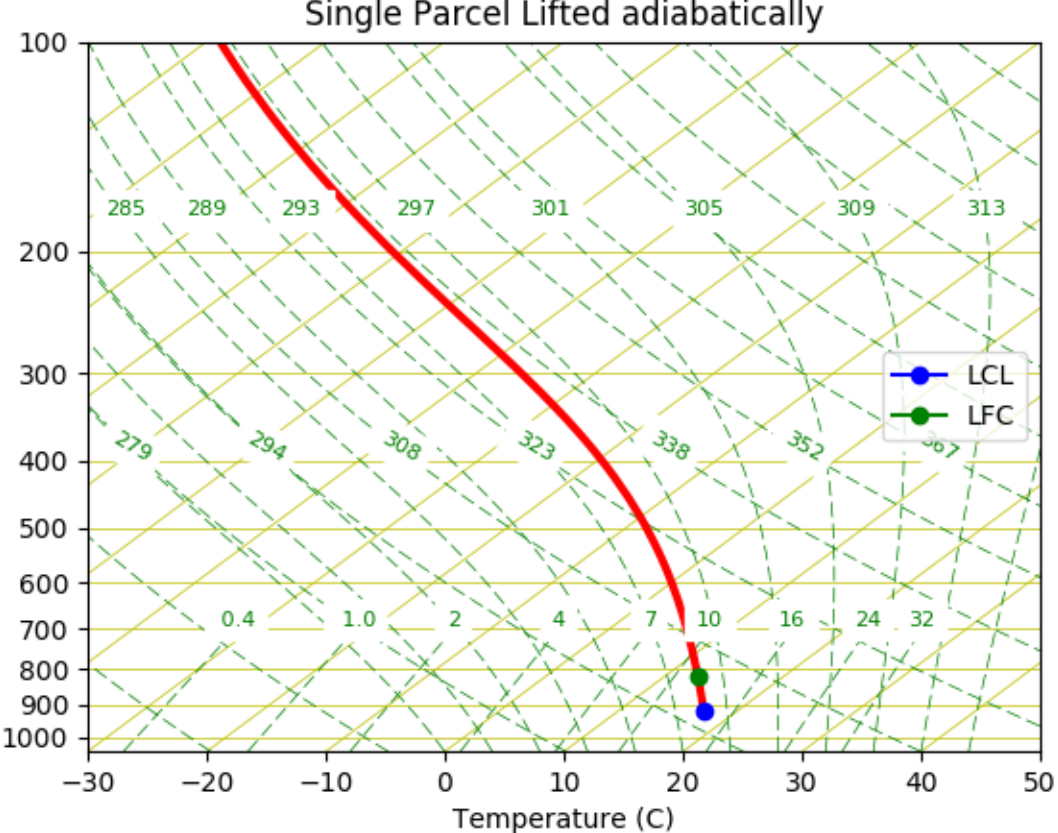

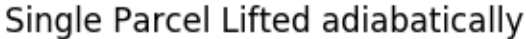

In the next chapter, a more intensive use of the parcelAnalysis function is used to compute CAPE for a 3D domain from a WRF output file: *[WRF Output CAPE plot](#page-18-0)*

#### <span id="page-18-0"></span>**1.1.5 WRF Output CAPE plot**

The SkewTplus.thermodynamics.parcelAnalysis() function allows to compute CAPE and CIN not only in a single vertical sounding, it also supports the computation over 3D domains (height, latitude or y , longitude or x) or 4D=(3D + time) ones (time, height, latitude or y, longitude or x].

Here is an example for computing CAPE from a WRF output file and plot the values as a color plot over a map:

```
from mpl_toolkits.basemap import Basemap
from netCDF4 import Dataset
import numpy
from SkewTplus.thermodynamics import parcelAnalysis
import matplotlib.pyplot as plt
#Load the WRF File
wrfOutputFile = Dataset("wrfOutputExample.nc")
theta = wrfOutputFile.variables["T"][:] + 300 # Potential temperature
pressure = wrfOutputFile.variables['P'][:] + wrfOutputFile.variables['PB'][:]
qvapor = wrfOutputFile.variables['QVAPOR'][:]
qvapor = numpy.ma.masked_where(qvapor <0.00002, qvapor)
TO = 273.15referencePressure = 100000.0 # [Pa]
epsilon = 0.622 # Rd / Rv
temperature = theta* numpy.power((pressure / referencePressure), 0.2854) - T0
vaporPressure = pressure * qvapor / (epsilon + qvapor)
dewPointTemperature = 243.5 / ((17.67 / numpy.log(vaporPressure * 0.01 / 6.112)) - 1.˓→) #In celsius
dewPointTemperature = numpy.ma.masked_invalid(dewPointTemperature)
# Now we have the pressure, temperature and dew point temperature in the whole domain
# Compute the parcel analysis for each vertical column and each time
#
# fullFields =0 , only return CAPE and CIN
# Most Unstable parcel : method=0
# Start looking for the most unstable parcel from the first level (initialLevel=0)
# Use at maximum 5 iterations in the bisection method to find the LCL
# Since the sounding temperature and pressure are expressed in Celsius and hPa
# we set the corresponding keywords
myParcelAnalysis = parcelAnalysis(pressure,
                                  temperature,
                                  dewPointTemperature,
                                  hPa=False,
                                  celsius=True,
                                  fullFields=0,
                                  method=0,
```

```
initialLevel=0,
                                  tolerance=0.1,
                                  maxIterations=20)
## Create the Base Map for the CAPE color plot
# Read the temperature and pressure fields
lon = wrfOutputFile.variables["XLONG"][0, :, :]
lat = wrfOutputFile.variables["XLAT"][0, :, :]
#---Read lat,lon for plotting
lon = wrfOutputFile.variables["XLONG"][0, :, :]
lat = wrfOutputFile variables['XLAT"][0, :, :]# Define and plot the meridians and parallels
min_lat = numpy.amin(lat)
max_lat = numpy.amax(lat)
min_lon = numpy.amin(lon)
max_lon = numpy.amax(lon)
# Create the basemap object
myBaseMap = Basemap(projection="merc",
                    llcrnrlat=min_lat,
                    urcrnrlat=max_lat,
                    llcrnrlon=min_lon,
                    urcrnrlon=max_lon,
                    resolution='h')
# Create the figure and add axes
myFigure = plt.figure(figsize=(8,8))myAxes = myFigure.add_axes([0.1, 0.1, 0.8, 0.8])# Make only 5 parallels and meridians
parallel\_spacing = (max\_lat - min\_lat) / 5.0merid\_spacing = (max\_lon - min\_lon) / 5.0parallels = numpy.arange(min_lat, max_lat, parallel_spacing)
meridians = numpy.arange(min\_lon, max\_lon, merid spacing)myBaseMap.drawcoastlines(linewidth=1.5)
myBaseMap.drawparallels(parallels,labels=[1,0,0,0],fontsize=10)
myBaseMap.drawmeridians(meridians,labels=[0,0,0,1],fontsize=10)
# Plot CAPE at time 0
CAPE = myParcellAnalysis['CAPE'][0,:]myColorPlot = myBaseMap.pcolormesh(lon,lat, myParcelAnalysis['CAPE'][0,:],latlon=True,
˓→ cmap='jet')
# Create the colorbar
cb = myBaseMap.colorbar(myColorPlot,"bottom", size="5%", pad="5%")
cb.set_label("CAPE [J/kg]")
# Set the plot title
myAxes.set_title("CAPE")
```
plt.show()

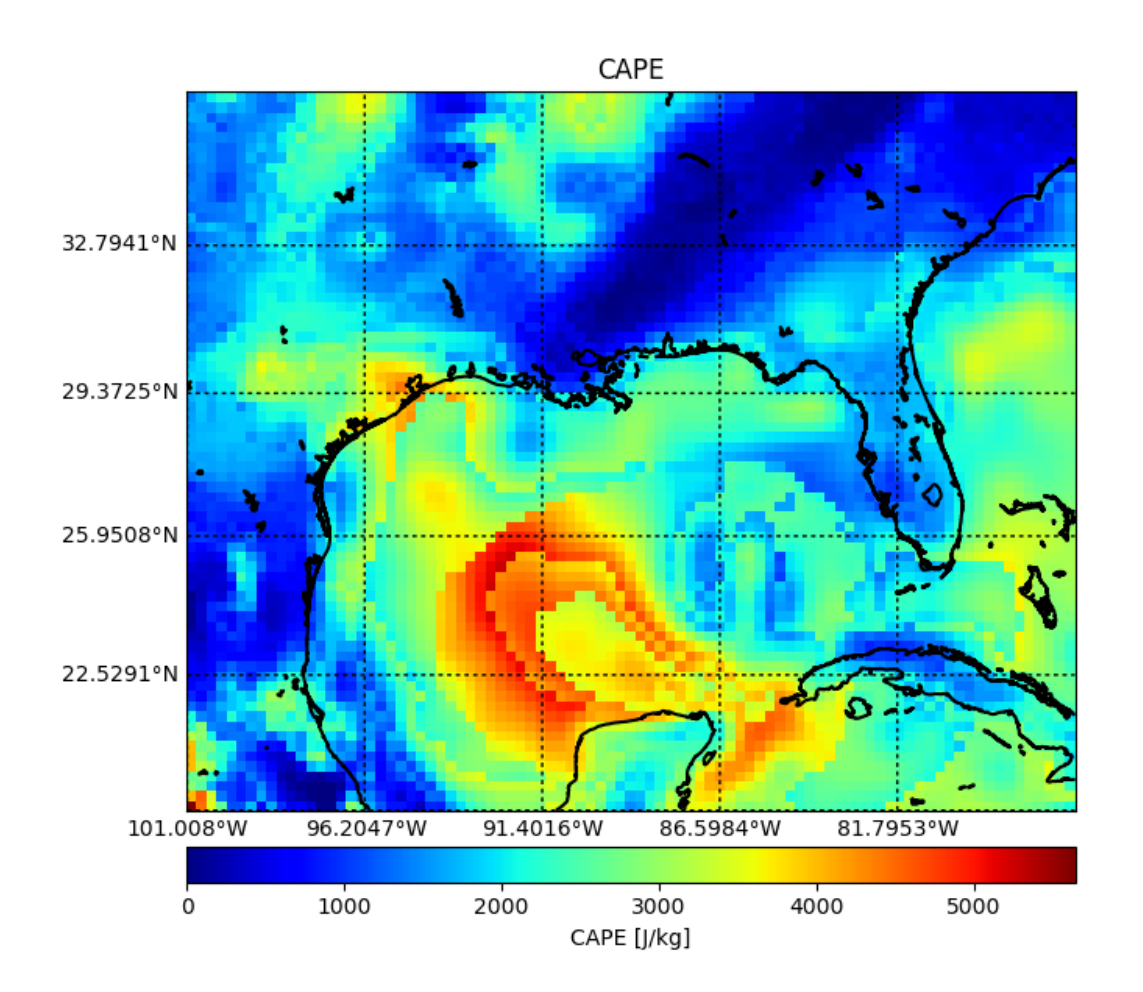

# <span id="page-20-0"></span>**1.2 Developer Reference**

The intended audience of this guide is mainly to developers who use skewTplus. It also serves as a more comprehesive description of the packages modules. For a more general introduction aimed at users see the *[User Reference](#page-6-1)*.

This guide provides documentation for all modules, function, methods, and classes within SkewTplus both those in the public API and private members.

Documentation is broken down by module (in order of relevance)

#### **1.2.1 SkewTplus.sounding module**

- **1.2.2 SkewTplus.skewT module**
- **1.2.3 SkewTplus.thermodynamics module**
- **1.2.4 SkewTplus.\_thermodynamics module**
- **1.2.5 SkewTplus.errorHandling module**

## **1.3 SkewTplus – License**

Copyright (c) 2017, Andres A. Perez Hortal Department of Atmospheric and Oceanic Sciences McGill University Montreal, Canada All rights reserved.

BSD-3-Clause License

<https://opensource.org/licenses/BSD-3-Clause>

Redistribution and use in source and binary forms, with or without modification, are permitted provided that the following conditions are met:

Redistributions of source code must retain the above copyright notice, this list of conditions and the following disclaimer.

Redistributions in binary form must reproduce the above copyright notice, this list of conditions and the following disclaimer in the documentation and/or other materials provided with the distribution.

Neither the name of the McGill University Department of Atmospheric and Oceanic Sciences, nor the names of the package contributors may be used to endorse or promote products derived from this software without specific prior written permission.

THIS SOFTWARE IS PROVIDED BY THE COPYRIGHT HOLDERS AND CONTRIBUTORS "AS IS" AND ANY EXPRESS OR IMPLIED WARRANTIES, INCLUDING, BUT NOT LIMITED TO, THE IMPLIED WARRANTIES OF MERCHANTABILITY AND FITNESS FOR A PARTICULAR PURPOSE ARE DISCLAIMED. IN NO EVENT SHALL THE COPYRIGHT HOLDER OR CONTRIBUTORS BE LIABLE FOR ANY DIRECT, INDIRECT, IN-CIDENTAL, SPECIAL, EXEMPLARY, OR CONSEQUENTIAL DAMAGES (INCLUDING, BUT NOT LIMITED TO, PROCUREMENT OF SUBSTITUTE GOODS OR SERVICES; LOSS OF USE, DATA, OR PROFITS; OR BUSI-NESS INTERRUPTION) HOWEVER CAUSED AND ON ANY THEORY OF LIABILITY, WHETHER IN CON-TRACT, STRICT LIABILITY, OR TORT (INCLUDING NEGLIGENCE OR OTHERWISE) ARISING IN ANY WAY OUT OF THE USE OF THIS SOFTWARE, EVEN IF ADVISED OF THE POSSIBILITY OF SUCH DAM-AGE.

The following copyright information is retained for the parts of the package that were provided originally. These include the SkewT package and related copyright notices, as indicated within the source code.

Copyright (c) 2014, Thomas Chubb School of Mathematical Sciences Monash University All rights reserved.

Redistribution and use in source and binary forms, with or without modification, are permitted provided that the following conditions are met:

Redistributions of source code must retain the above copyright notice, this list of conditions and the following disclaimer.

Redistributions in binary form must reproduce the above copyright notice, this list of conditions and the following disclaimer in the documentation and/or other materials provided with the distribution.

Neither the name of the Monash University School of Mathematical Sciences nor the names of the package contributors may be used to endorse or promote products derived from this software without specific prior written permission.

THIS SOFTWARE IS PROVIDED BY THE COPYRIGHT HOLDERS AND CONTRIBUTORS "AS IS" AND ANY EXPRESS OR IMPLIED WARRANTIES, INCLUDING, BUT NOT LIMITED TO, THE IMPLIED WARRANTIES OF MERCHANTABILITY AND FITNESS FOR A PARTICULAR PURPOSE ARE DISCLAIMED. IN NO EVENT SHALL THE COPYRIGHT HOLDER OR CONTRIBUTORS BE LIABLE FOR ANY DIRECT, INDIRECT, IN-CIDENTAL, SPECIAL, EXEMPLARY, OR CONSEQUENTIAL DAMAGES (INCLUDING, BUT NOT LIMITED TO, PROCUREMENT OF SUBSTITUTE GOODS OR SERVICES; LOSS OF USE, DATA, OR PROFITS; OR BUSI-NESS INTERRUPTION) HOWEVER CAUSED AND ON ANY THEORY OF LIABILITY, WHETHER IN CON-TRACT, STRICT LIABILITY, OR TORT (INCLUDING NEGLIGENCE OR OTHERWISE) ARISING IN ANY WAY OUT OF THE USE OF THIS SOFTWARE, EVEN IF ADVISED OF THE POSSIBILITY OF SUCH DAM-AGE.

The following copyright information is retained for the parts of the package that were provided originally. These include the matplotlib SkewAxes classes amongst others, as indicated within the source code.

#Copyright (c) 2008 Ryan May

#Permission is hereby granted, free of charge, to any person obtaining a copy #of this software and associated documentation files (the "Software"), to deal #in the Software without restriction, including without limitation the rights #to use, copy, modify, merge, publish, distribute, sublicense, and/or sell #copies of the Software, and to permit persons to whom the Software is #furnished to do so, subject to the following conditions:

#The above copyright notice and this permission notice shall be included in #all copies or substantial portions of the Software.

#THE SOFTWARE IS PROVIDED "AS IS", WITHOUT WARRANTY OF ANY KIND, EXPRESS OR #IMPLIED, INCLUDING BUT NOT LIMITED TO THE WARRANTIES OF MERCHANTABILITY, #FITNESS FOR A PAR-TICULAR PURPOSE AND NONINFRINGEMENT. IN NO EVENT SHALL THE #AUTHORS OR COPYRIGHT HOLDERS BE LIABLE FOR ANY CLAIM, DAMAGES OR OTHER #LIABILITY, WHETHER IN AN ACTION OF CONTRACT, TORT OR OTHERWISE, ARISING FROM, #OUT OF OR IN CONNECTION WITH THE SOFT-WARE OR THE USE OR OTHER DEALINGS IN #THE SOFTWARE.

# CHAPTER 2

# Dependencies

<span id="page-24-0"></span>The SkewTplus package need the following dependencies

- matplotlib
- numpy
- cython (optional)
- netCDF4
- six
- future (python2)
- hdf4
- libgcc  $>=5$
- requests

For running the WRF data example:

• Basemap

# CHAPTER 3

# Installing SkewTplus

## <span id="page-26-0"></span>**3.1 IMPORTANT - OSX installation**

Before installing the package, be sure that Numpy is installed. Then, install the apple's Xcode application by running:

xcode-select --install

Before running the pip or the setup commands execute:

export CC=clang ; export CXX=clang

Then you can continue with any of the following installation procedures.

Nevertheless pip is highly recommended.

## **3.2 PIP install**

To install the package using **pip** the numpy package must be already installed. If is not installed, you can install it by running:

```
pip install numpy
```
After the numpy package was installed, to install the SkewTplus package run:

```
pip install SkewTplus
```
### **3.3 Install from source**

The latest version can be installed manually by downloading the sources from [https://github.com/aperezhortal/](https://github.com/aperezhortal/SkewTplus) **[SkewTplus](https://github.com/aperezhortal/SkewTplus)** 

To install the package manually, the numpy package must be already installed. If is not installed, you can install it by running:

pip install numpy

Then, you can install the SkewTplus package executing:

python setup.py install

If you want to put it somewhere different than your system files, you can do:

python setup.py install --prefix=/path/to/local/dir

IMPORTANT: If you install it using this way, all the dependencies need to be already installed!

# **3.4 Conda install - Only available linux users**

If you are using an anaconda environment, to install the package execute:

```
conda install -c andresperezcba skewtplus
```
# CHAPTER 4

# **Contributions**

<span id="page-28-0"></span>SkewTplus is an open source software project. Contributions to the package are welcomed from all users. Feel free to suggest enhancements or report bugs by opening an issue in the github project page:

<https://github.com/aperezhortal/SkewTplus/issues>

Thanks for using the SkewTplus package, for any feedback feel free to write to andresperezcba AT gmail DOT com

## **4.1 Code**

The latest source code can be obtained with the command:

```
git clone https://github.com/aperezhortal/SkewTplus.git
```
If you are planning on making changes that you would like included in SkewTplus, forking the repository is highly recommended.